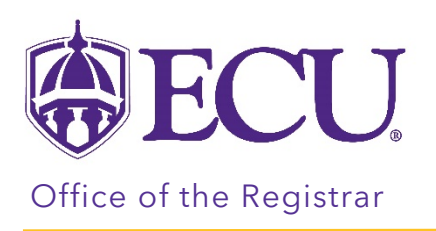

## How to view your withdrawal information

- 1. Log into Pirate Port.
- 2. Click on the Registration & Planning Card.

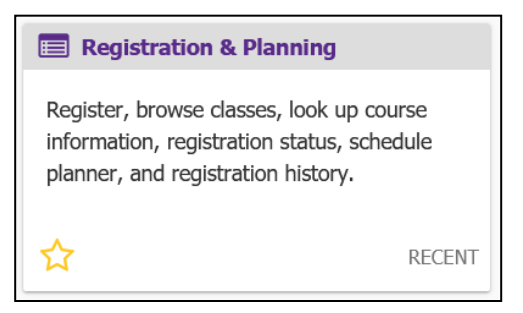

3. Click on the Withdrawal Information link.

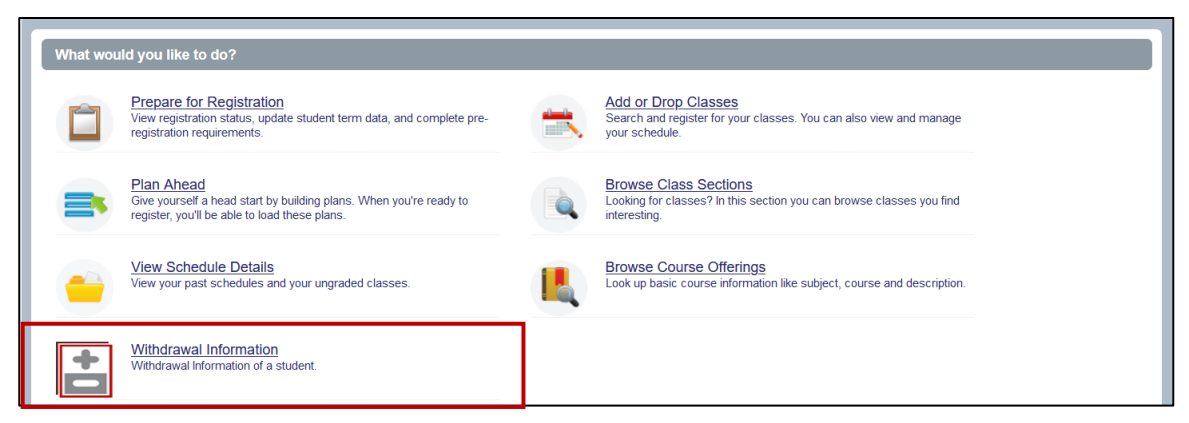

4. Select Registration Term from the Terms Open for Registration pull down menu.

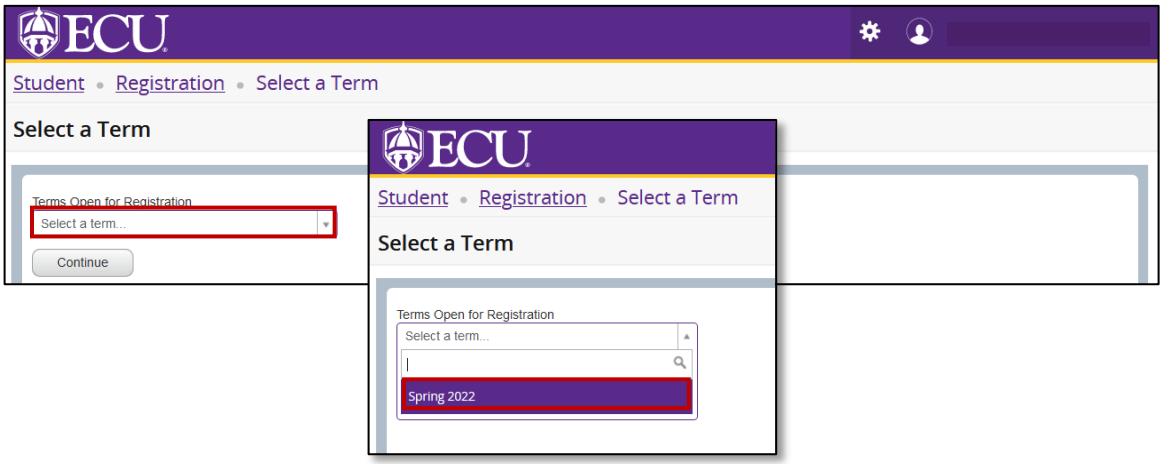

5. Click the Continue button.

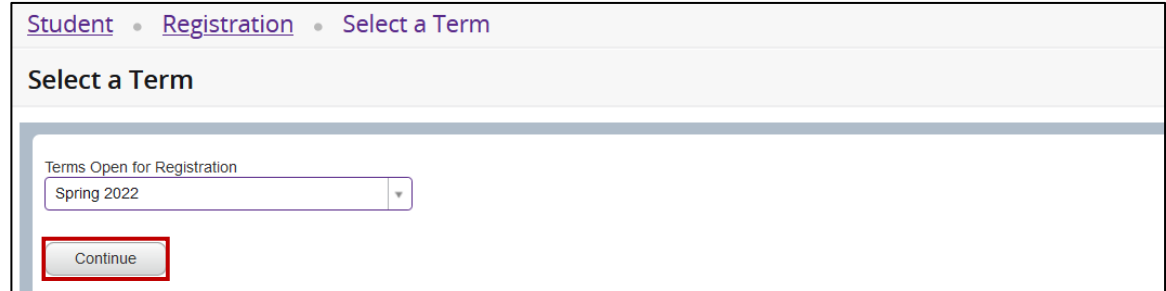

6. The Withdrawal Information window is displayed.

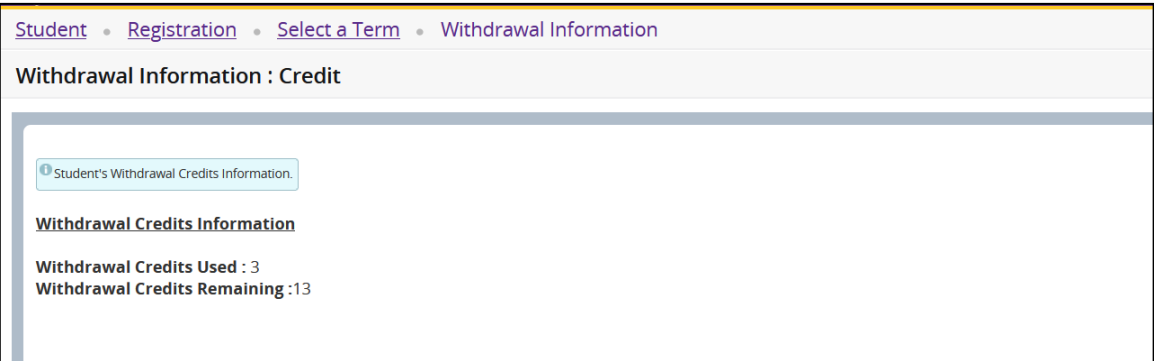

7. When you withdraw from a course, you, your instructor, and your advisors will be notified by email

Sample Advisor Email

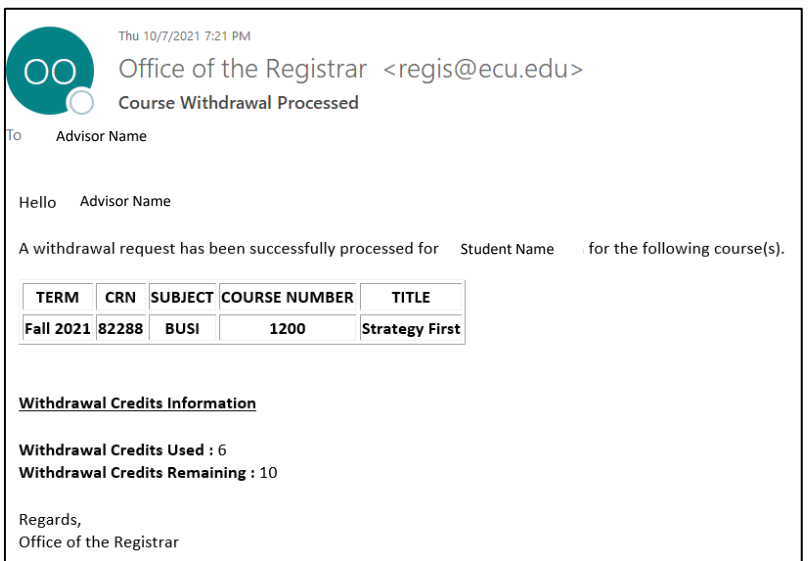

Sample Student Email

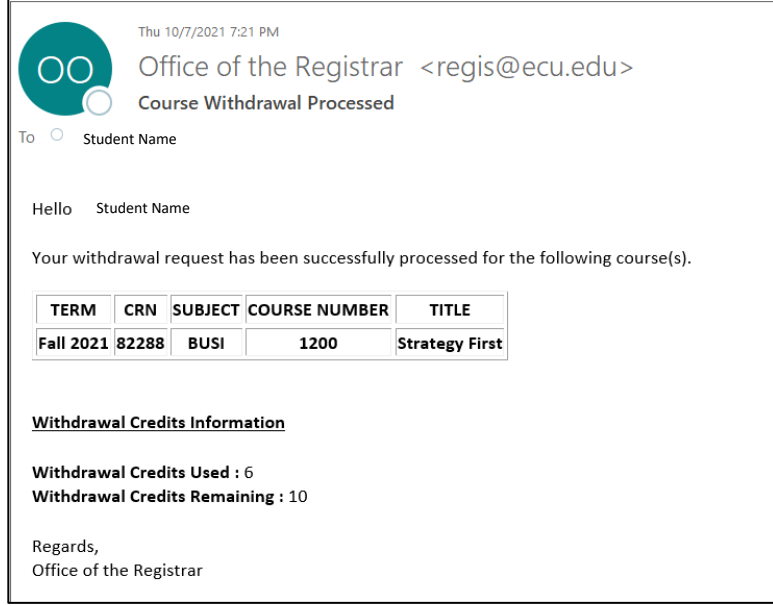

## Sample Instructor email

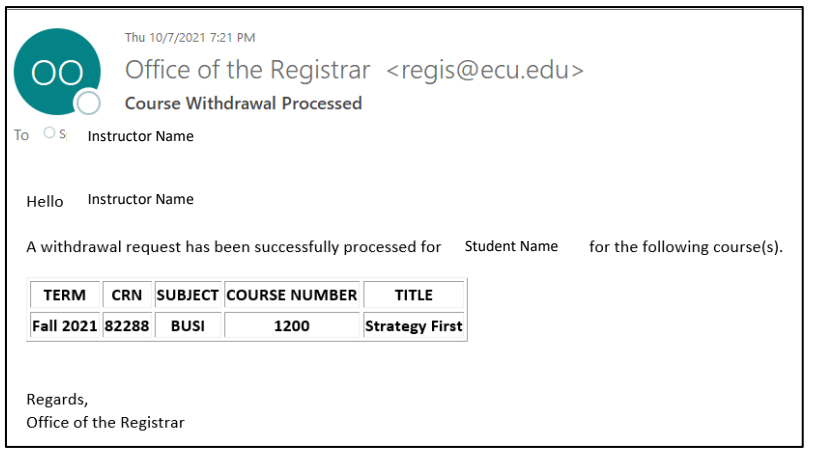